# **Панель рисования в MS Word**

## **Чтобы включить рисование в MS Word 2007, 2010 и 2013 версии следует**

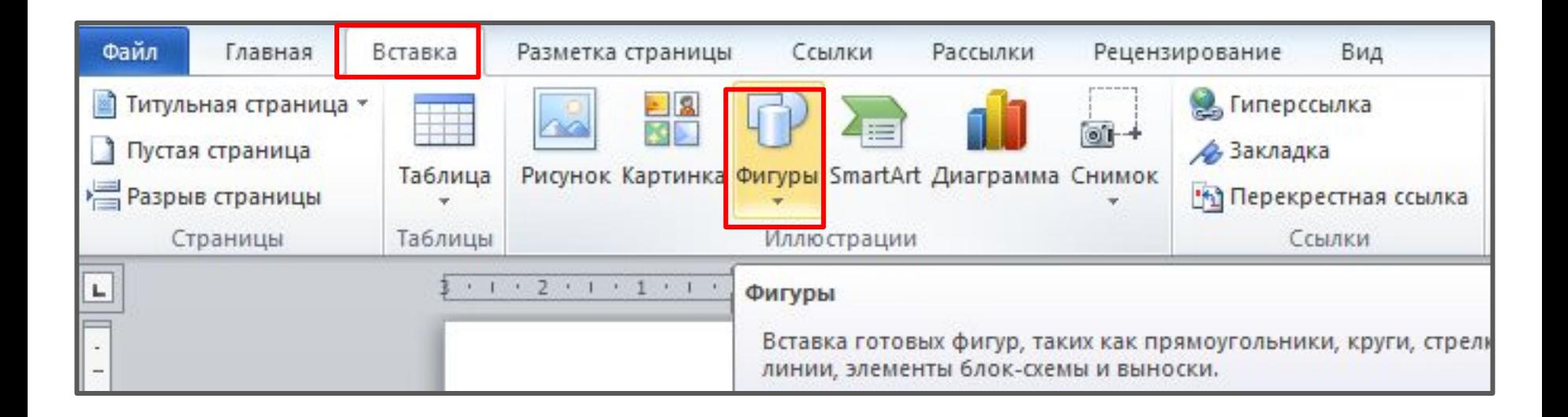

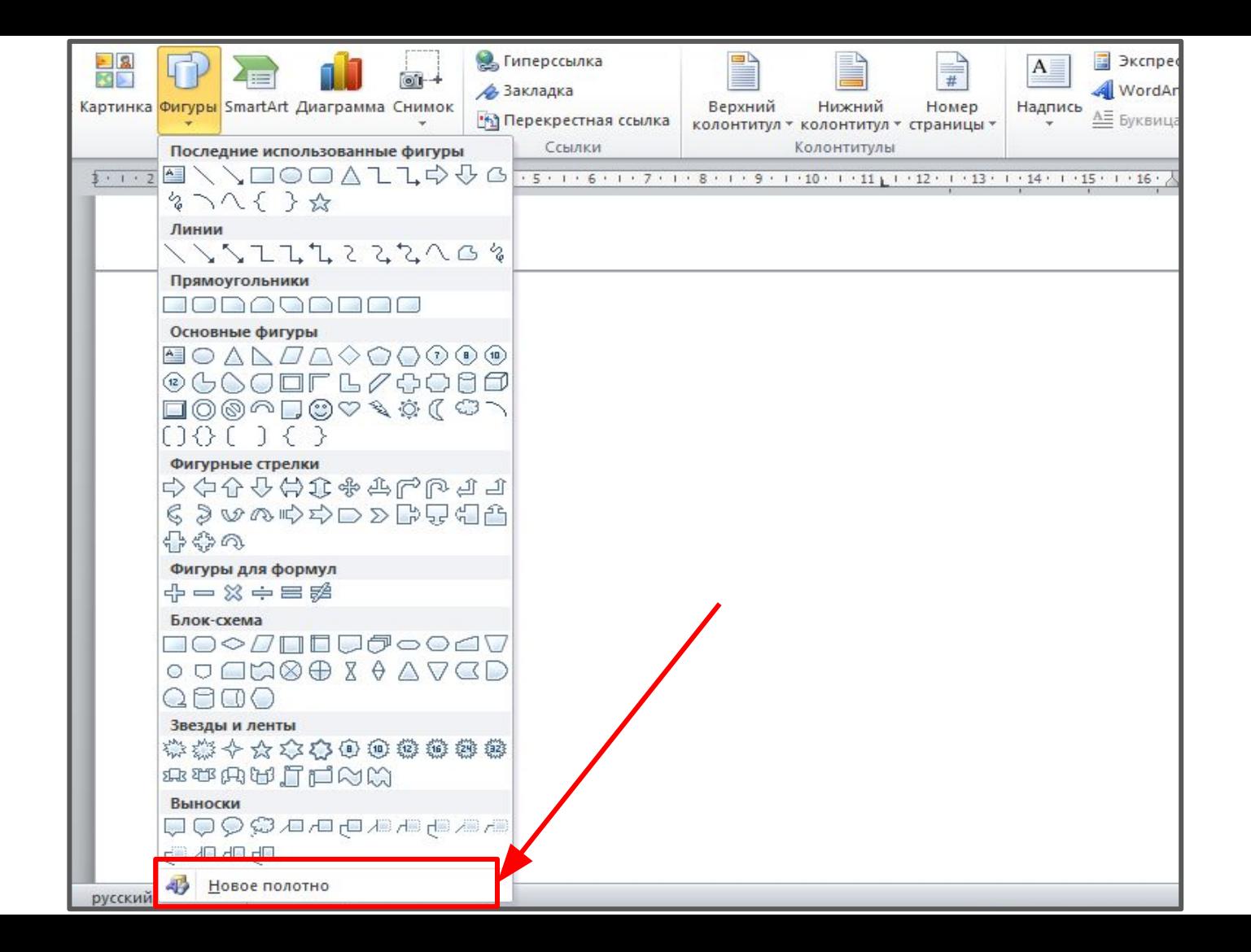

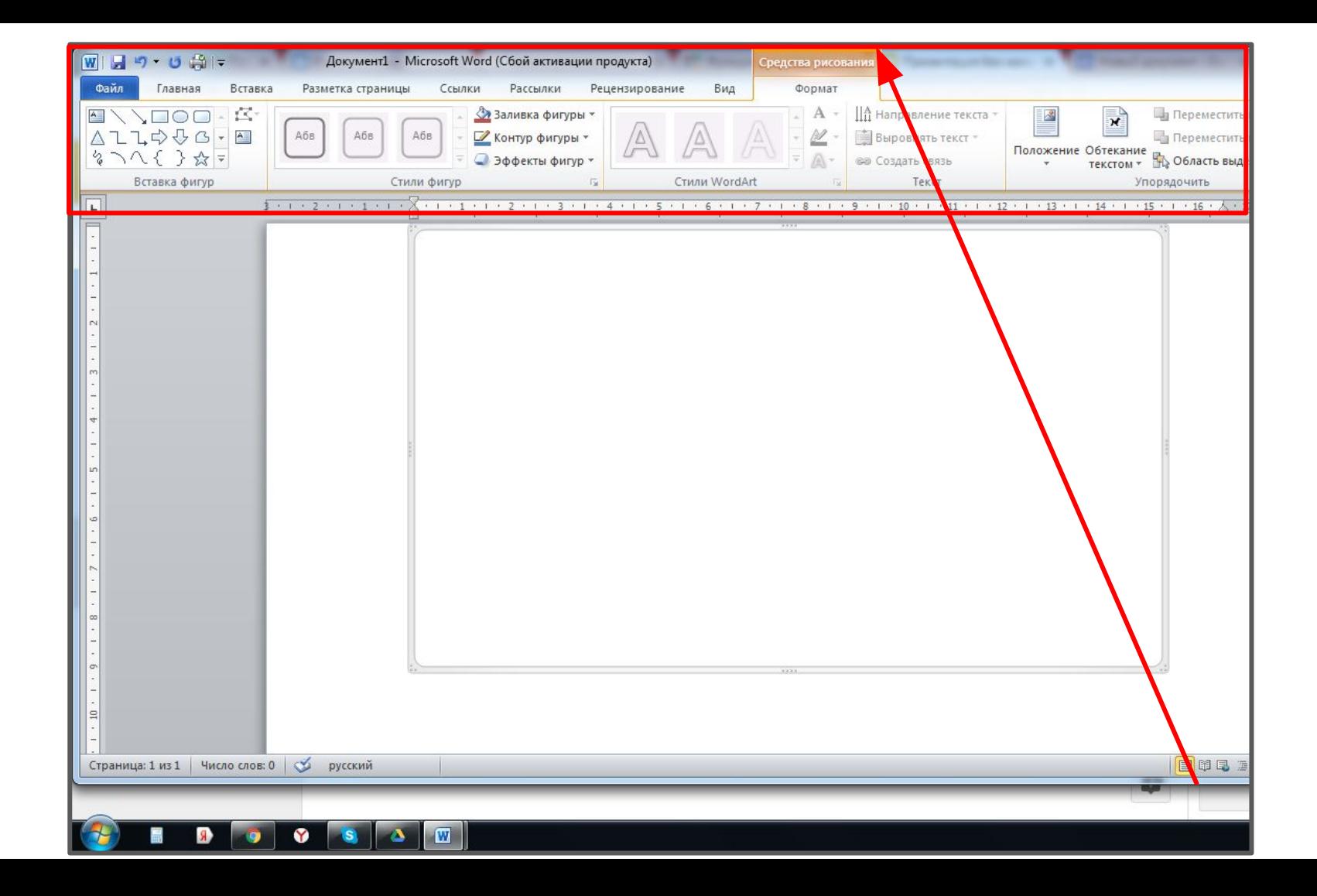

## **Набор инструментов:**

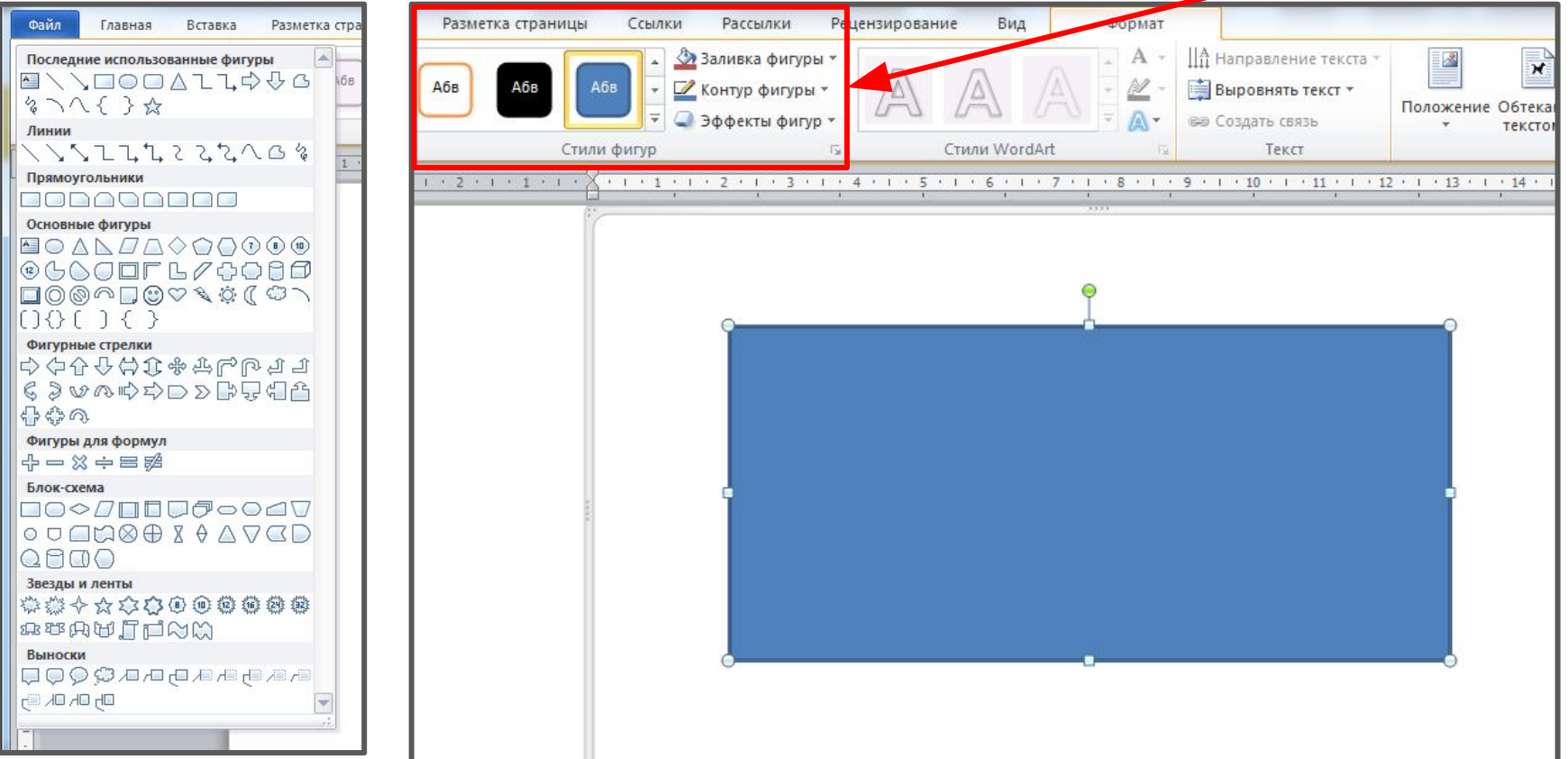

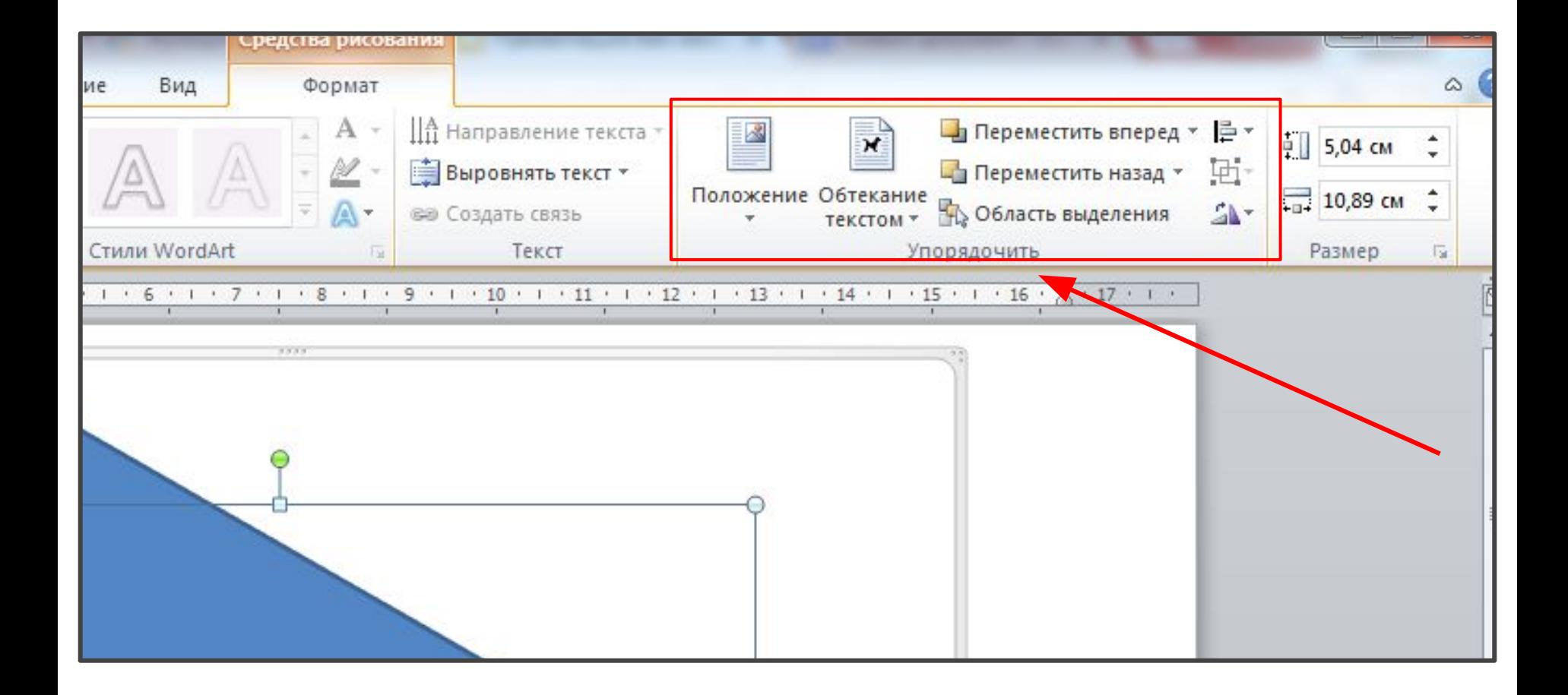

## **Вставка текста**

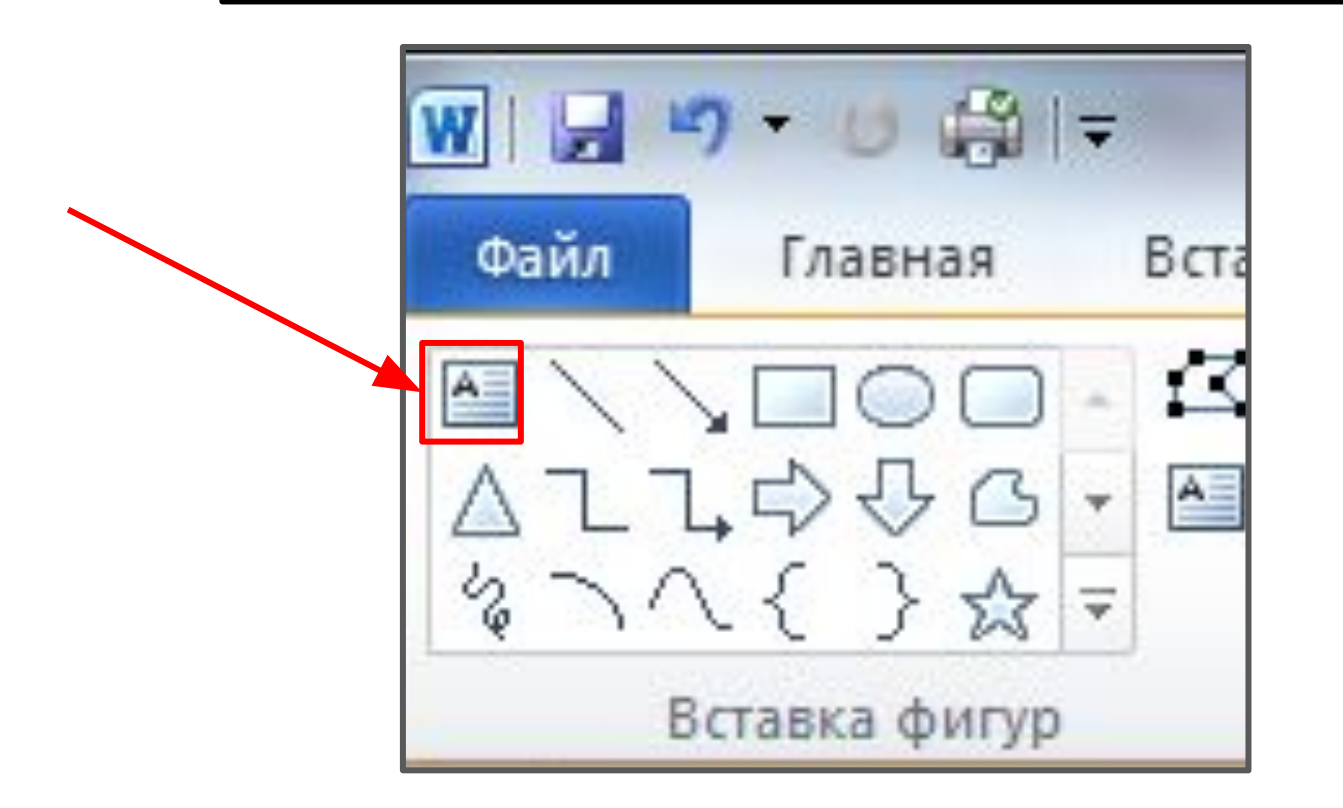

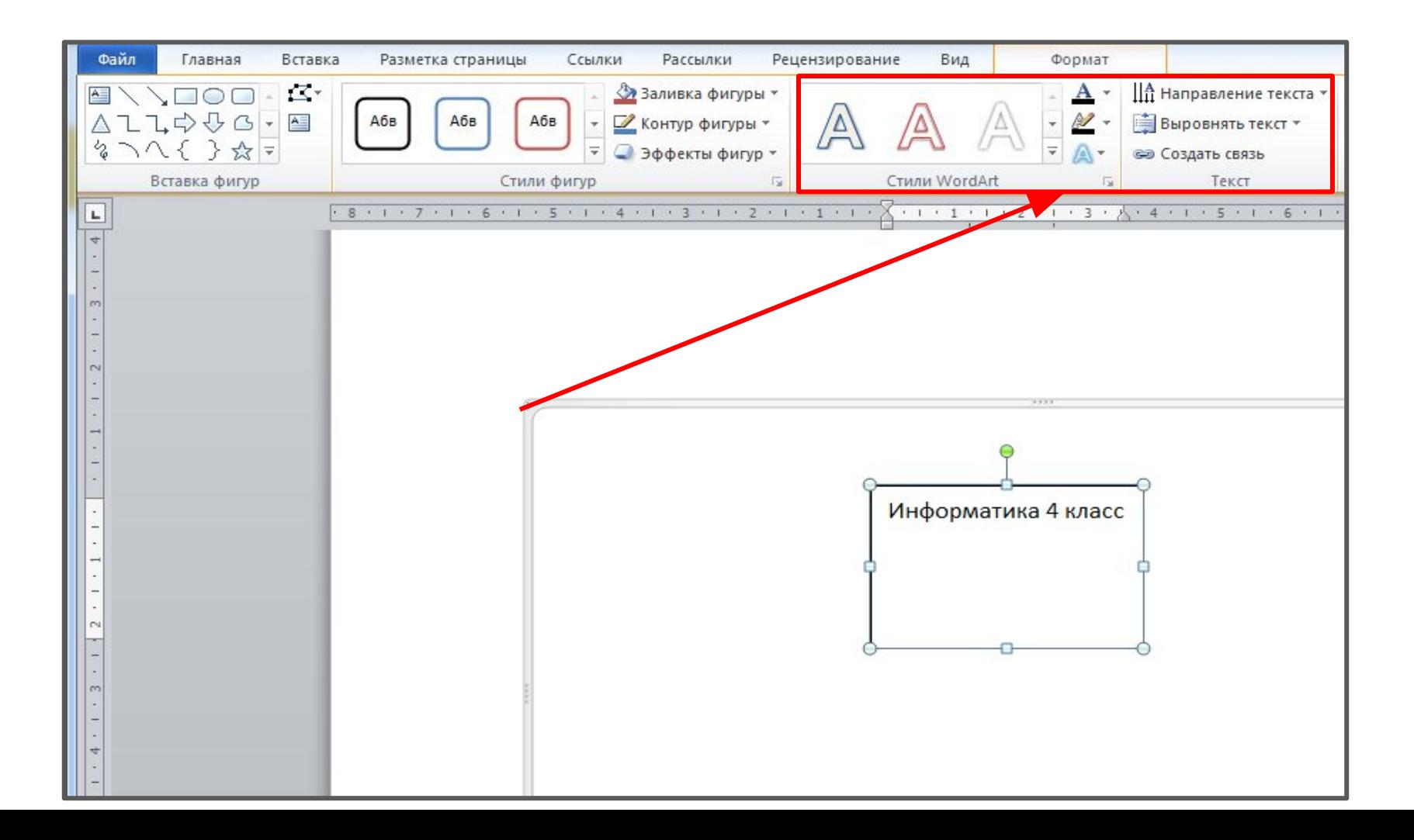

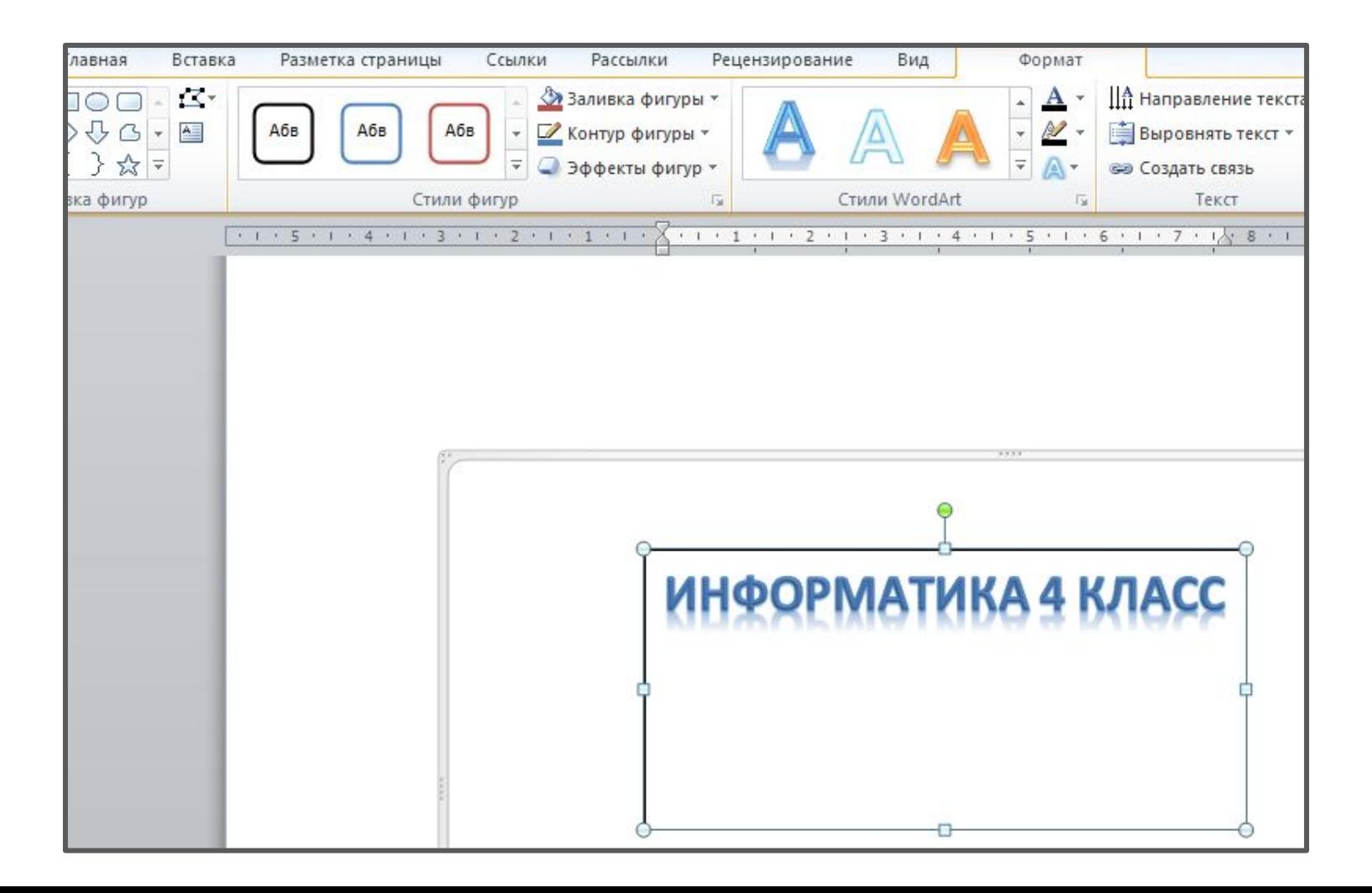

### Практическая работа по рисованию в MS Word.

Задание 1: Создайте документ Word под своей фамилией. Задание 2: Создайте новое полотно, которое должно содержать:

- надпись с вашей фамилией и именем, используя средства рисования;
- нарисовать одно животное с помощью возможностей панели рисования Word.

Задание 3\*: На новой странице подготовьте открытку ко дню учителя используя инструменты панели рисования.

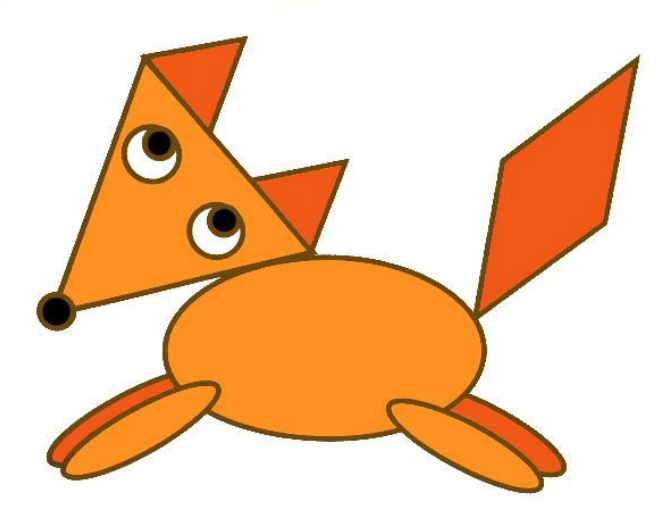

# **Панель рисования в MS Word**